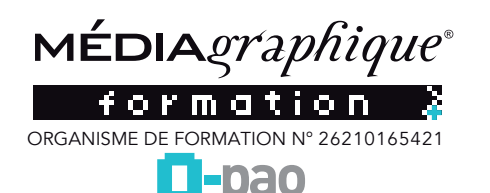

# **Adobe Photoshop**

#### **PROGRAMME PHOTOSHOP**

#### **Principes :**

Qu'est-ce que l'image pixel. La notion de résolution d'une image en pixel. La notion des modes colorimétriques (RVB / CMJN / Niveau de gris)

#### **L'environnement :**

Appréhender les espaces de travail, l'interface logiciel, les palettes et barres d'outils.

#### Photoshop est le logiciel de retouche et de traitement d'images.

*Date de mise à jour le 16 mars 2023 6:22*

Découverte et apprentissage des outils. Retoucher des images importées, gérer les outils de nettoyage, de transformation et de détourage des images.

Régler la chromie des images, organiser des calques de réglage. Créer des photomontages. Finaliser les enregistrements pour le web et le print.

#### **CONTENU PHOTOSHOP**

#### **L'image numérique**

 Bitmap et vectorielle Les différents types d'images  $\Box$  Résolution d'une image presse-papier / web

#### **L'espace de travail de photoshop**

- L'interface
- $\Box$  Utilisation des palettes
- La boîte à outils
- Barre d'options règle, repères et grille
- Fenêtre d'images
- Barre d'état
- Modes d'affichage Migration des paramètres

- **Les documents**
	- □ Création d'un nouveau document Ouverture d'un document
	- $\square$  Le mini-bridge
	- L'explorateur de fichiers
	- Les formats d'enregistrement
	- Enregistrement d'un document pour le web
	- L'historique
	- Création d'instantanés d'image

### **Traitement de l'image**

- $\Box$  Résolution web, tablettes et impression  $\Box$  Résolution web et print  $\Box$  Outil recadrage avec correction de perspective  $\Box$  Outil recadrage
- Recadrage et extension de la zone de travail
- $\Box$  Outil point de fuite

# **Les couleurs**

- Sélection d'une couleur
- $\Box$  L'outil pipette
- Le sélecteur de couleurs prédéfinies
- $\Box$  La palette nuancier
- Conversions de modes de couleurs
- **Les selections**

 Les formes de sélection La baguette magique L'outil de sélection rapide L'outil déplacement  $\square$  Le lasso  $\square$  Le recadrage

# **Les calques dans photoshop**

- Création de calques
- Gestion des calques
- Conversion d'un calque d'arrière-plan
- □ Contour de calque
- $\square$  Liaison de calques
- $\Box$  Fusion de calques
- Protéger un calque  $\Box$  Calques dynamiques
- **Le dessin**
	- Le crayon, le pinceau, le pinceau mélangeur , l'aérographe
	- Formes géométriques ou prédéfinies (les brushes)
	- Suppression d'une zone de l'image
	- $\square$  Le pot de peinture
	- L'outil dégradé
	- □ Création d'un dégradé personnalisé
	- □ Les contours
	- Les motifs et textures
	- $\square$  Les techniques de transformation

## **Photoshop et les retouches**

- $\Box$  Outil de déplacement du contenu
- L'outil goutte d'eau
- L'outil netteté
- L'outil doigt
- $\Box$  L'outil densité
- $\Box$  L'outil tampon
- Echelle basée sur le contenu
- Filtre et fluidité
- Remplissage d'après le contenu

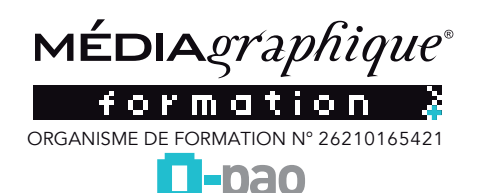

# Adobe Photoshop *Date de mise à jour le 16 mars 2023 6:22*

# **CONTENU PHOTOSHOP**

### **Le texte**

 $\Box$  Insertion de texte Définition d'un type de texte Feuilles de styles  $\Box$  Texte curviligne

#### **Techniques de detourage**

 La baguette magique et l'outil de sélection rapide Détourage en mode masque  $\Box$  La plume  $\square$  Simplification des sélections complexes technique trueedge

### **Les effets de style**

 Application d'un effet de style à un calque  $\Box$  Gestion des effets de style Copier les effets de style

#### **Les corrections**

- Contraste, luminosité d'une image
- $\Box$  Niveau automatique des niveaux
- $\Box$  Niveau automatique des contrastes
- $\Box$  Niveau automatique des couleurs
- □ Correction par l'outil vibrance

#### **Principes de colorimétrie**

 $\Box$  La couleur, modes rvb, cmjn  $\square$  Quadri, niveaux de gris et bichromie, multicouches

### **Colorimétrie**

- $\Box$ Les niveaux
- $\Box$  Les courbes
- Balance des couleurs
- Luminosité contraste
- $\Box$  Teinte saturation
- $\Box$  Correction sélective

### **Les modes de sélection**

- Mode masque
- $\Box$  Sélection par les tracés
- $\Box$  Sélection par les couches
- Mémorisation des sélections

#### **Gestion avancée des calques**

- Groupes de calques
- Alignement des calques
- $\Box$  Masques de fusion, vectorielle
- Masques d'écrêtage
- Calques de réglages  $\Box$  Options de calques
- $\Box$  Modes de fusion
- $\square$  Les calques vectoriels
- $\square$  Les objets dynamiques

# Photoshop est le logiciel de retouche et de traitement d'images.

### **Les effets spéciaux**

 $\Box$  Filtres dynamiques  $\Box$  Styles de calques  $\Box$ Fluidité  $\Box$  Filtres grand angle adaptatif, flou de profondeur de champs, diaphragme, inclinaison et décalage Peinture à l'huile…

#### **Le texte**

 Modes d'édition de texte Texte vectoriel ou pixélisé Les déformations de texte Les feuilles de styles

#### **Personnalisations**

 $\Box$ Dégradés  $\Box$  Motifs Formes d'outils Formes personnalisées Déformation de la marionnette

#### **Les scripts**

 Automatisation des scripts Galerie d'images Planche contact

# **Animation**

 Création d'une animation  $\square$  Exporter l'animation pour le web et les tablettes tactiles

# **La 3D**

- Importation d'objets 3D
- Déplacer, tourner, transformer un objet 3D
- Modification de la position des éléments
- Création de textures
- Gestion des lumières
- Convertir un calque 2D en calque 3D
- Création d'éléments 3D avec l'outil repoussé

# **Les formats d'enregistrement**

 $\Box$  Les formats psd, pdf, tiff, eps, jpeg  $\square$  Exporter pour le web et les tablettes tactiles

#### **Formes et textes (cc)**

- $\Box$  Rectangles arrondies modifiables  $\square$  Sélection de formes Styles de texte améliorés Lissage du système pour le texte
- SARL MÉDIAGRAPHIQUE Parc Tertiaire des Grands Crus 39M avenue du 14 juillet 21300 CHENÔVE I Tél. : 03 80 54 02 42 SARL au capital de 25 000 € - RCS DIJON : 788 947 976 - n° siret : 788 947 976 00015 - n° de TVA : FR96 788947976 - code APE : 7311Z E-mail : contact@mediagraphique.com I Site web : o-pao.fr I